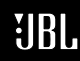

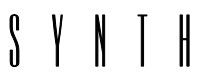

**by HARMAN** 

8500 Balboa Blvd. 8500 Balboa Blvd.<br>Northridge, CA 91329 **SDP-25 FAQ** 

**QUESTIONS**

**FREQUENTLY ASKED** 

**JUNE 29, 2015** Page 1 of 3

### *I am not able to see the OSD on my TV using Zone 2/HDMI Output2.*

• The OSD is not available on HDMI Output 2.

### *The OSD menu seems to change size depending on the source I have selected.*

 This is normal, the OSD size is determined by the resolution of the incoming signal on the source you have selected.

# *The audio seems to mute and not come back when I am plugging or unplugging an HDMI input cable.*

**Phone 888-691-4171** 

**Email CSupport@harman.com Web www.jblsynthesis.com**

• It is not advisable to hot plug your components. You may experience irregular behavior when doing so. Toggling between sources should prove to fix the issue.

# *I am not able to view two different analog video sources on HDMI Output 1 and Zone 2.*

• This is normal; the SDP-25 is only able to process one analog video source at a time.

# *I am not experiencing the highest resolution possible when viewing different video sources on Zone 1 and Zone 2.*

 When viewing different video sources on Zone 1 and Zone 2, the resolution on both displays is limited to the highest shared resolution between the two displays.

### *When powering on the SDP-25, it does not automatically turn on my TV even though CEC functionality has been enabled on both devices.*

 If you are sure CEC is enabled on both the SDP-25 and your display, there may be a compatibility issue between the two components. Please contact your TV manufacturer for details regarding CEC compatibility.

# *The audio mutes when changing the Audio Source in Input Setup from ARC to HDMI.*

 Depending on your input source, the audio may not immediately synchronize. Try toggling between sources and your audio should return.

# SDP-25 FAQ June 29, 2015

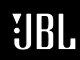

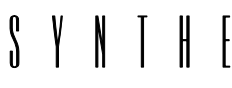

**WHARMAN** 

**Phone 888-691-4171 Email CSupport@harman.com Web www.jblsynthesis.com**

# **FREQUENTLY ASKED QUESTIONS**

8500 Balboa Blvd. 8500 Balboa Blvd.<br>Northridge, CA 91329 **SDP-25 FAQ** 

JUNE 29, 2015  $P \cdot 2$  of 3

### *The five HDMI Preview windows are not all the same size.*

 This is normal; the size of the preview box is determined by the aspect ratio of the incoming video signal.

### *When watching a 4K source, I am not able to use the HDMI Preview function.*

HDMI Preview is currently not available in 4K resolution.

# *All five HDMI Preview windows do not appear on my display.*

 It is likely that the incoming video signal that you have selected is 480i or 576i. These video resolutions are not currently supported when using HDMI preview.

# *I am unable to use the HDMI Preview function with the front HDMI video port selected as my video source.*

The front HDMI video port does not currently support the HDMI Preview function

# *I cannot get video output when trying to watch a 3D format disc.*

 This may be a compatibility issue with your source player. Please contact the manufacturer of your source player for HDMI and HDCP compatibility specifications.

### *When using the HDMI output from a computer, I am unable to change surround modes.*

 The surround mode is determined by the incoming audio signal. Please check the audio output settings on your computer, as you may be sending a multichannel PCM signal. You may need to configure the audio output to a two channel signal on your computer in order for the SDP-25 to upmix the audio using the available surround modes such as Dolby PLII, DTS Neo:X, etc.

### *The Input names do not change to the language I have selected.*

 The input names are in English by default to match the buttons on the SDP-25 front panel and remote control. These input names can be changed in the rename screen and which will also reflect in the semi-OSD, front panel LCD display and Input Select screen of the OSD.

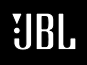

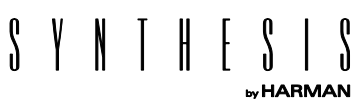

**Phone 888-691-4171 Email CSupport@harman.com Web www.jblsynthesis.com**

# **FREQUENTLY ASKED QUESTIONS**

8500 Balboa Blvd. 8500 Balboa Blvd.<br>Northridge, CA 91329 **SDP-25 FAQ** 

JUNE 29, 2015  $P \text{age} 3 \text{ of } 3$ 

### *The DTS- Remap menu in the OSD does not change to the language I have selected.*

 This menu will stay in English to clarify the DTS-Remap settings according to DTS definitions. This is to better understand the changes that are made when referencing DTS-HD White Paper descriptions.

#### *I have no audio when using a DVI to HDMI adapter.*

 If you experience this behavior when using a non-HDCP compliant HDTV device, you may opt to use a High-bandwidth DCP Stripper or similar converter box. These are also commonly marketed as DVI amplifiers and HDMI splitters that are able to bypass HDCP signal and create a custom EDID to sync all devices. Another solution is to connect a separate audio connection from your source, such as an optical or digital coaxial connection.

#### *The SDP-25 is automatically awakened from standby mode.*

 Some source players and display devices have HDMI-CEC settings that can wake up the processor from standby. You may choose to disable these settings should you experience unusual activity.